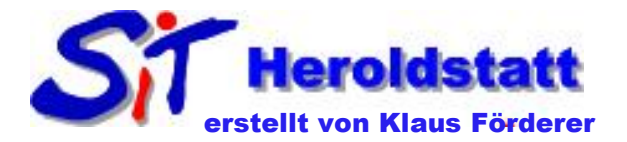

# Einfügen einer Grafik in Word 2007

## Grafik einfügen

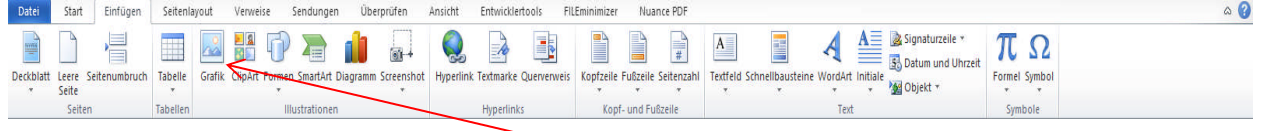

Mit einen Rechtsklick im Reiter **Einfügen** – Grafik das Menü zur Grafikauswahl öffnen

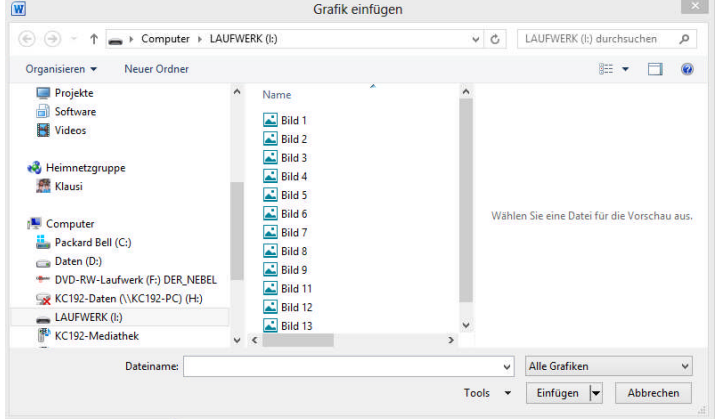

Gewünschte Grafikdatei suchen

### Grafik bearbeiten

Durch einen "**Linksklick**" auf das Bild wird das **Bildtool – Format** eingeblendet.

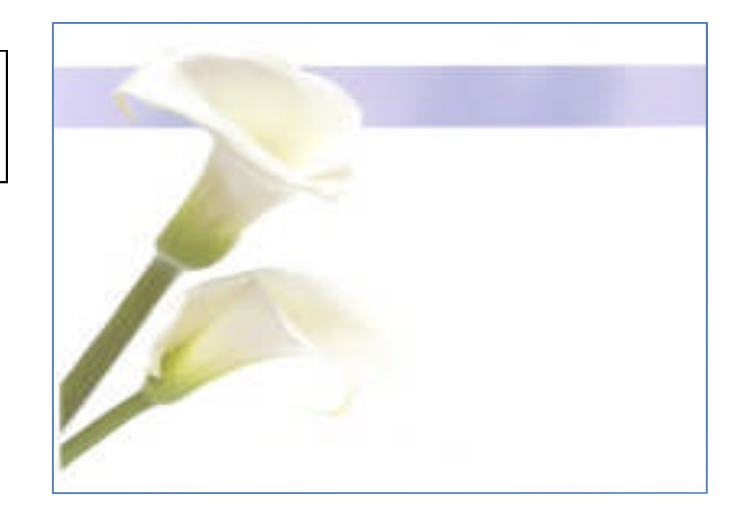

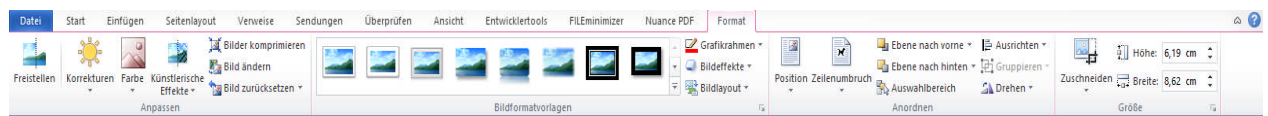

#### Mit dem Reiter **Bildtool – Format** kann nun

- einen Grafikrahmen einfügen
- Helligkeit, Farbe, Kontrast
- Position, Größe
- Zuschneiden, Drehen, Spiegeln

## Grafikrahmen einfügen/bearbeiten

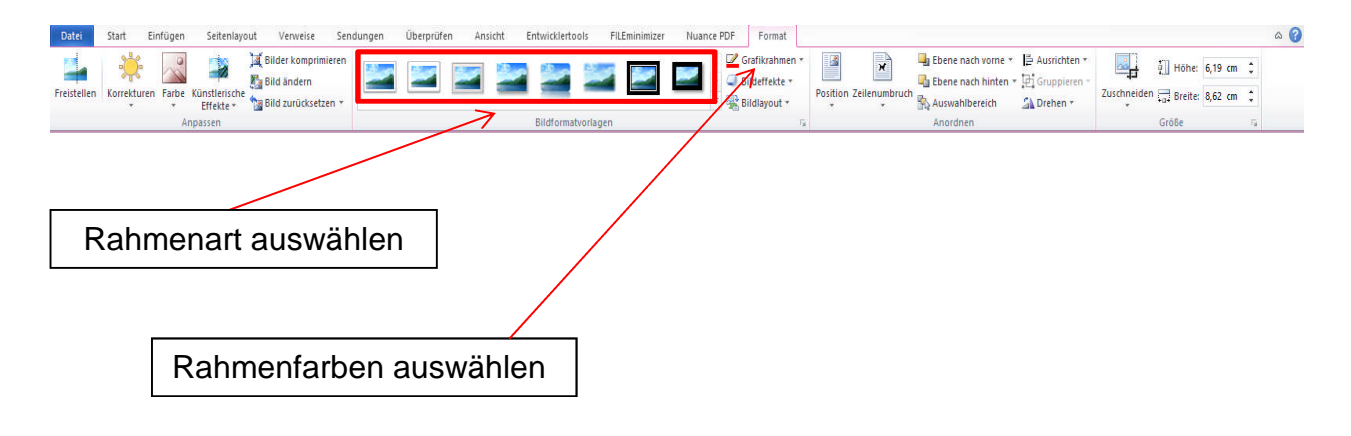

## Grafik zuschneiden

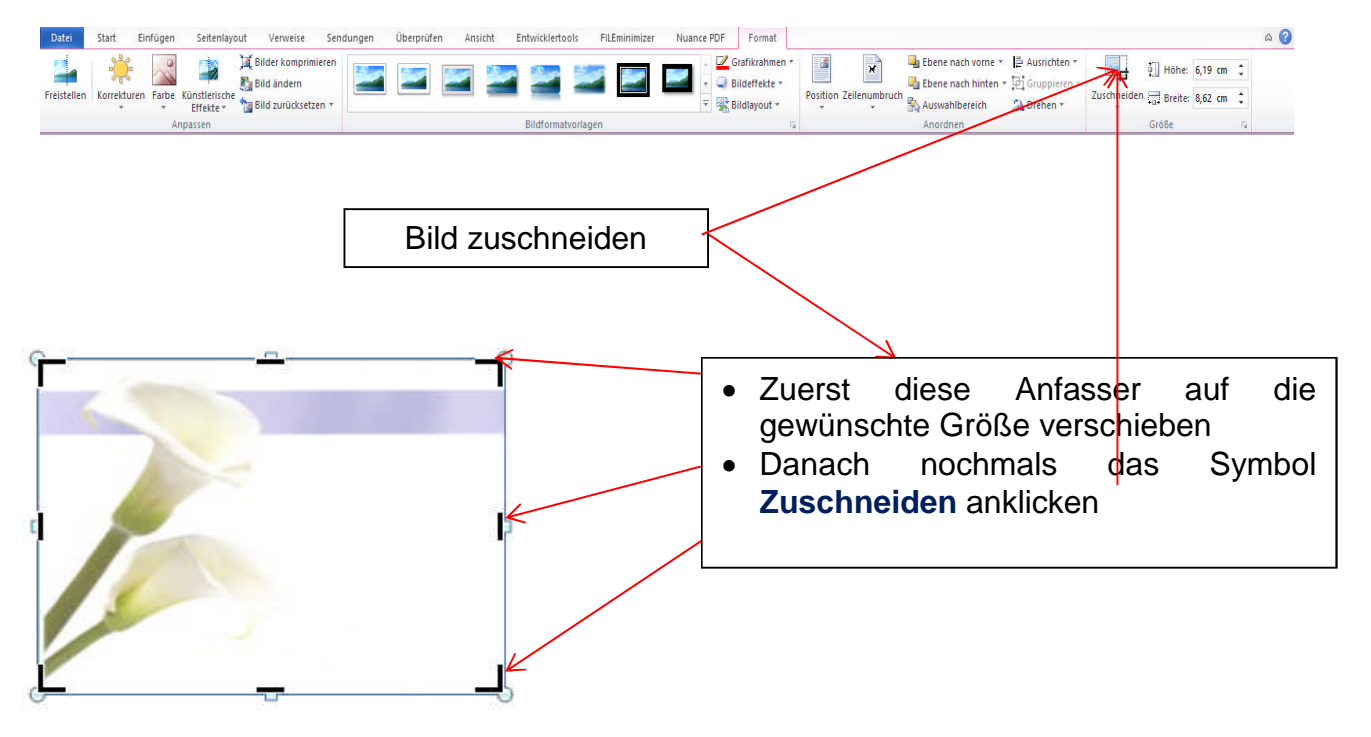